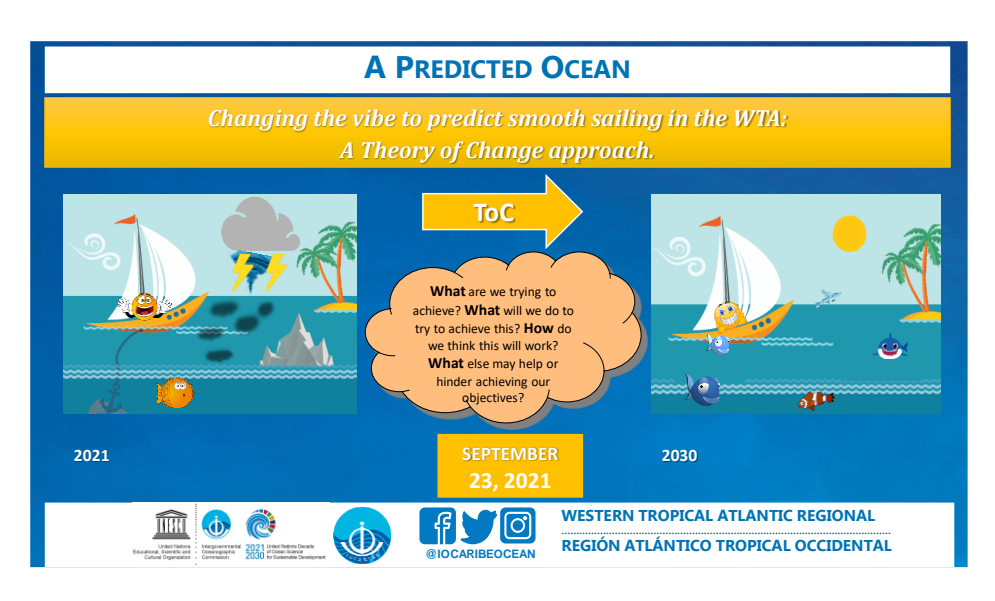

Tenemos el agrado de invitarlo a un seminario web en la region de America Tropical sobre la Teoria del Cambio (TdC) para un Oceano Predecible: *Cambiando la Forma de Predecir para una Navegación Segura en la Región de América Tropical: Una Aproximación Usando la Teoría del Cambio.* 

Para ampliar el conocimiento y la participación ampliamos la región del Atlantico Tropical Occidental (ATO) a la región de las Américas Tropicales.

El seminario web está abierto a todas las partes interesadas.

Las acciones y soluciones transformadoras que se propondrán para un Taller de TdC sobre el Océano Predictivo El objetivo principal del seminario web es contrubuir hacia acciones y soluciones transformadoras que serán propuestas para el Taller de Trabajo TdC para un Océano Predecible: *Cambiando la Forma de Predecir para una Navegación Segura en la Región de América Tropical: Una Aproximación Usando la Teoría del Cambio.* Durante el seminario web se utilizarán las plataformas Zoom y Miro. Los resultados de los debates serán la base del webinar, que se celebrará el 23 de septiembre a las 09h00 en Cartagena de Indias - Colombia (10h00 AST, 14h00 UTC).

Duración: 2,5 horas

Traduccion simultanea en Ingles, Español y Frances en Inglés, Francés y Español.

Para desarrollar la TdC para el Océano Predecible, necesitamos seguir varios pasos antes del seminario web y enviaremos un par de correos electrónicos de antemano. El primer paso a seguir es rellenar nuestro árbol de problemas. Como parte del proceso de la TdC, utilizaremos la plataforma Miro, el enlace a la plantilla del Árbol de Problemas de Miro es [\(](https://miro.com/app/board/o9J_l4JnXlM=/)

[https://miro.com/app/board/o9J\\_l4JnXlM=/\)](https://miro.com/app/board/o9J_l4JnXlM=/). Si quieres puedes añadir notas adhesivas o comentarios como invitado. No necesitas tener una cuenta en Miro, aunque crear una cuenta es gratis. La plantilla de Miro se abrirá en la mayoría de los navegadores, pero te recomendamos que descargues la aplicación de Miro ( https://miro.com/apps/ ). *Añadir notas adhesivas es tan fácil como pulsar la "n" del teclado, y añadir comentarios es tan fácil como pulsar la "c" del teclado.*

Para más información, lea los documentos Invite\_WG3\_ToC.pdf y Problemam\_Tree\_ToC.pdf.